## Proper Naming & Saving of your class files

#### **Naming Convention:**

We have a special naming convention for anything you do in class (Word files, CV5 files,…) We call this the **–FML naming convention**.

#### **CV5 Save Procedures:**

Additionally we have several special things that you must additionally do to your CV5 files.

- 1) Rename the "Part Number" to match the –FML file name
- 2) Hide all Sketches, Planes and Wireframe geometry.
- 3) Color the "Part Body" Blue only when you are ready to submit your part for grading.

Nothing will be graded unless it is Blue

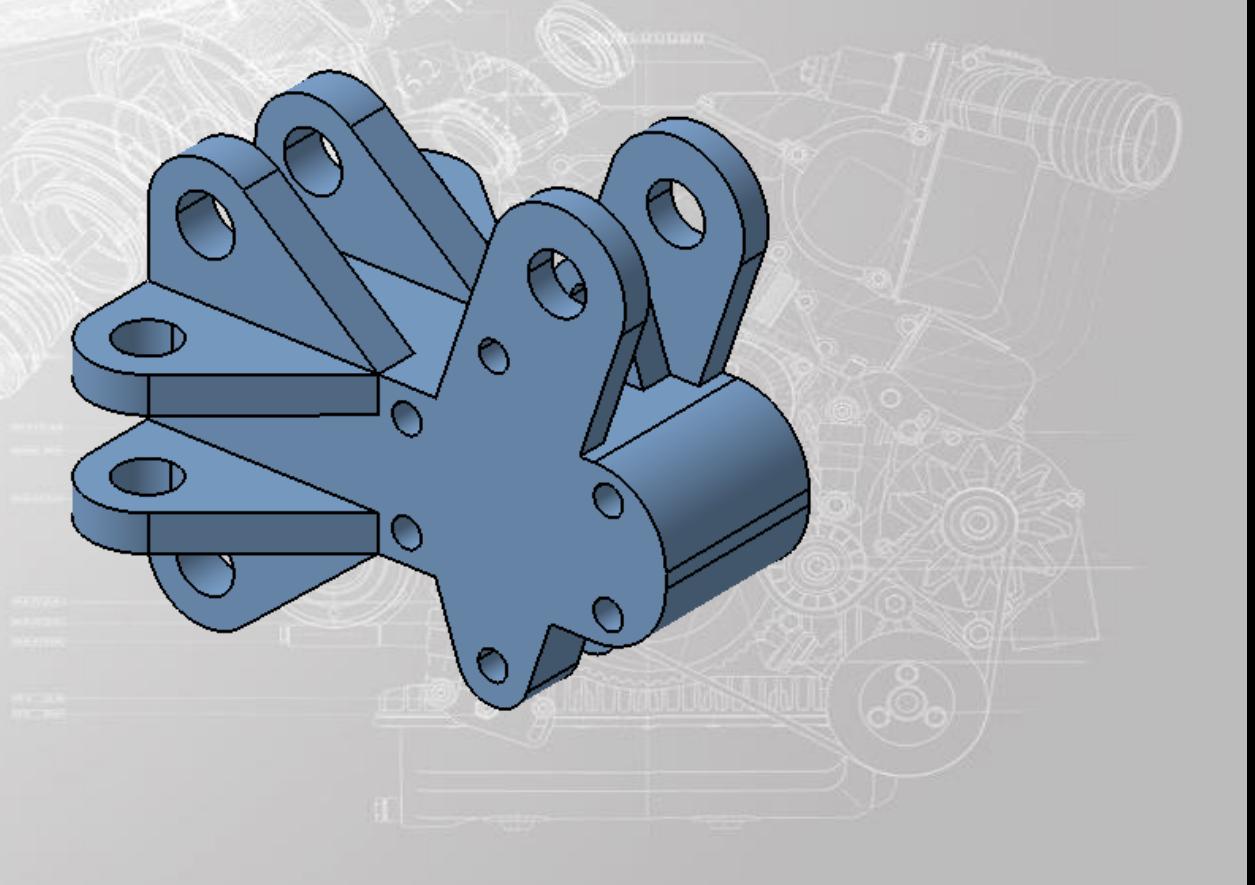

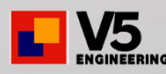

## Class Folder Structure

### **Where the instructor will put files for you**

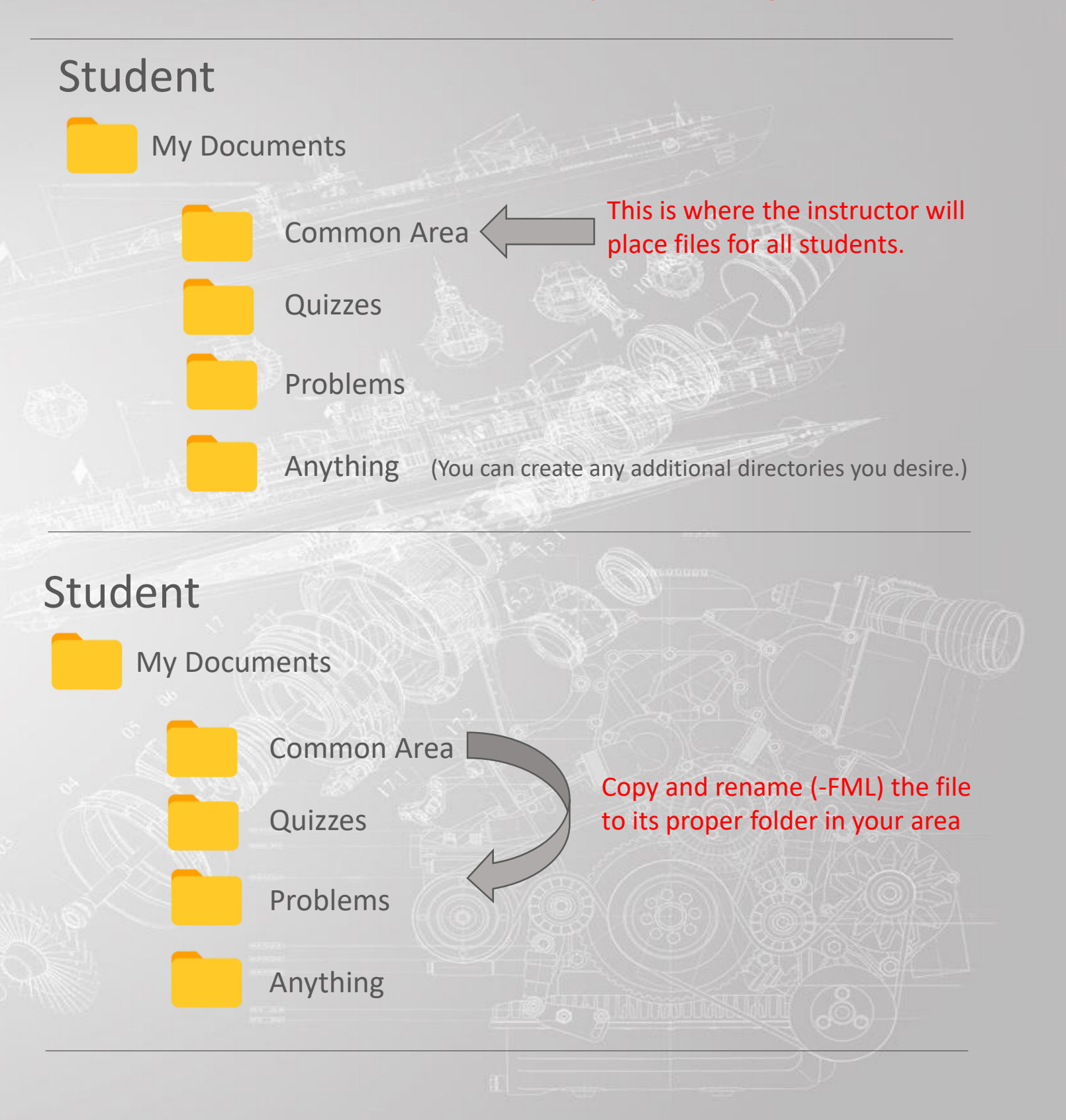

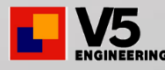

# FML Naming

## **-FML (F**irst **M**iddle **L**ast**)**

Anything you turn in must have a **dash & your 3 initials on the end**. **ALL CAPS**.

Sometimes you will be given written quizzes and/or starter CATIA model files. These files from the instructor will be placed in your Common Area

**Problem-01.CATPart Problem-01-BCB.CATPart**

**Problem-01-BCB.CATPart BCB-Problem-01.CATPart Problem-01-bcb.CATPart Problem-01\_BCB.CATPart Problem-01-BB.CATPart**

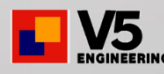

# FML Naming

## **Sometimes an exercise or quiz contains multiple problems.**

In these cases you must add another piece to both the: File Name & Part Number.

-FML is always the "last" in the order.

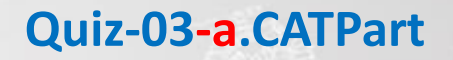

**Quiz-03-a-FML.CATPart**

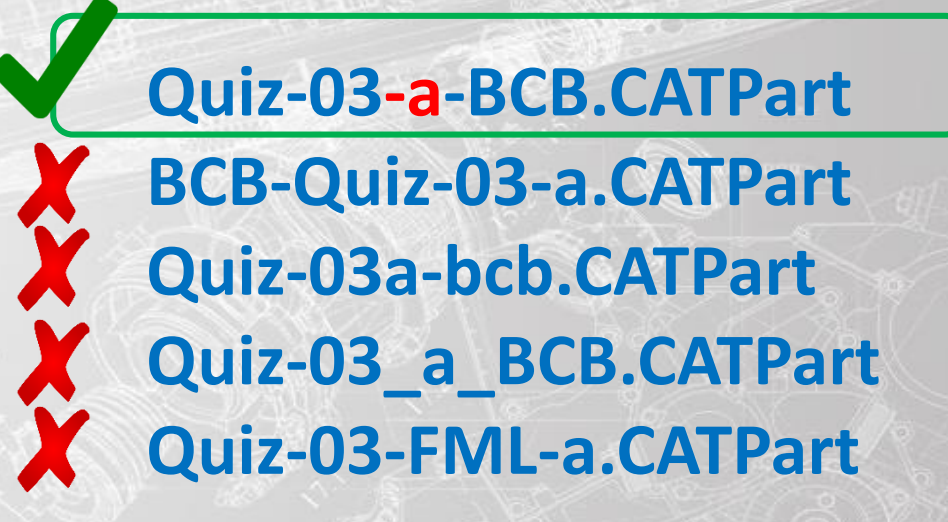

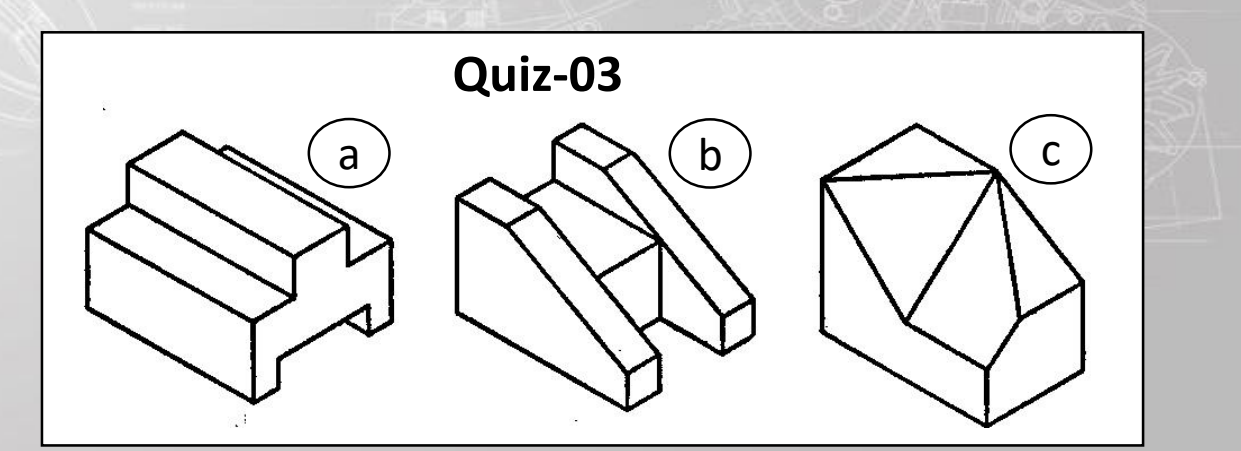

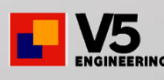

# CV5 Save Procedures

Remember you have already renamed the file (-FML)

- 1) Rename the "Part Number" to match the –FML file name
- 2) Hide all Sketches, Planes and Wireframe geometry.
- 3) Color the "Part Body" Blue only when you are ready to submit your part for grading. Nothing will be graded unless it is Blue

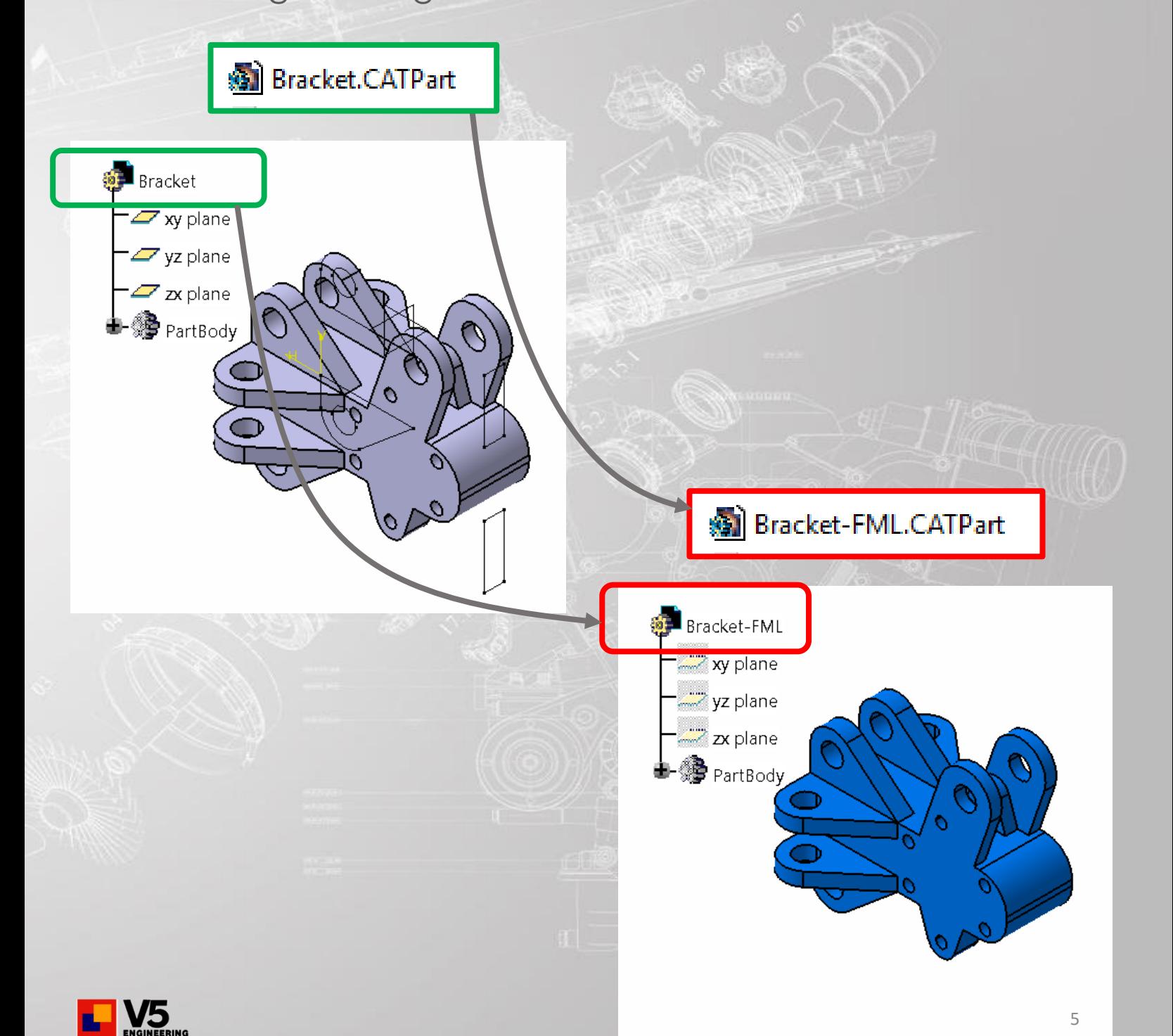